## **4.1. Суралцагчийг төгсөлтийн бүртгэлд бүртгэх, бүртгэлээс хасах**

4. "Төгсөлт" үйл ажиллагааны мэдээллийг удирдах зааварчилгаа

Энэ бүлэгт цэцэрлэгийн суралцагчдыг хичээлийн жилийн төгсгөлд төгсгөх болон тухайн ангид нь давтан суралцуулах үйлдлийн талаарх ойлголтын зааварчилгааг өгнө.

Энэ дэд бүлэг нь дараах хэсгүүдээс бүрдэнэ.

Хэсэг 1: Суралцагчийг төгсөлтийн бүртгэлд бүртгэх, бүртгэлээс хасах

Хэсэг 2: Төгсөх үйлдэл хийхэд анхаарах зүйлс

1. I. Суралцагчийг төгсөлтийн бүртгэлд бүртгэх, бүртгэлээс хасах

Энэ үйлдлийг бүлгийн нийт суралцагчдаас төгсөх үйлдэл хийх суралцагчийг сонгож, бүртгэхэд ашиглана.

- Төгсөлтийн бүртгэл хийхээс өмнө суралцагч бүртгэхээс өмнө дараах ажлууд системд хийгдсэн байх шаардлагатай.
- 1. Суралцагч идэвхтэй төлөвтэй, батлагдсан байх
- 2. Хэрэв суралцагч идэвхгүй төлөвтэй бол идэвхтэй болгох
- 3. Хэрэв суралцагч батлагдаагүй, цуцлагдсан, хүлээгдэж байгаа бол батлагдсан болгох
- 4. Суралцагчийн **төгсөлтийн бүртгэл хийх**эд дараах дарааллыг баримтлана. Үүнд:
- **1. Төгсөлт** үйл ажиллагааг сонгоно.
- 2. Төгсөлт хийх бүлгийг сонгоно.
- 3. Төгсөлт хийх суралцагчийг сонгож, **төгсөгч бүртгэх** товч дарна.
- 4. Хэрэв буруу суралцагчийг бүртгэсэн бол тухайн суралцагчийн арын **бүртгэлээс хасах (Х)** товч дарснаар суралцагч төгсөгчийн бүртгээгүй төлөвт орно.

Суралцагчийг төгсөлтийн бүртгэлд бүртгэх, бүртгэлээс хасах алхамчилсан дараалал дараах байдалтай байна.

Үйл ажиллагааны жагсаалтаас **Төгсөлт**-ийг сонгоход дараах цонх нээгдэнэ.

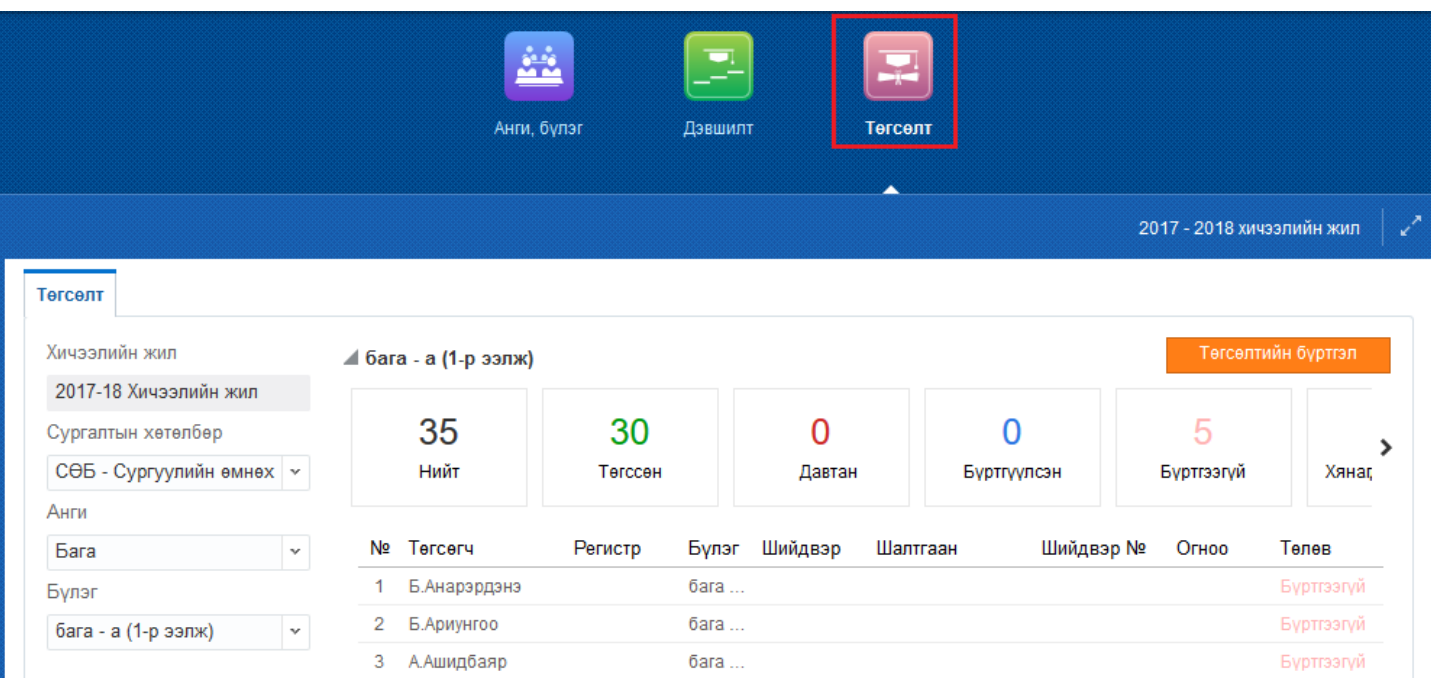

**Төгсөлт** цонхны зүүн хэсэгт байрлах талбараас төгсөлт хийх бүлг